# **USER MANUAL**

# **JOINT DECLARATION**

(MEMBER PORTAL)

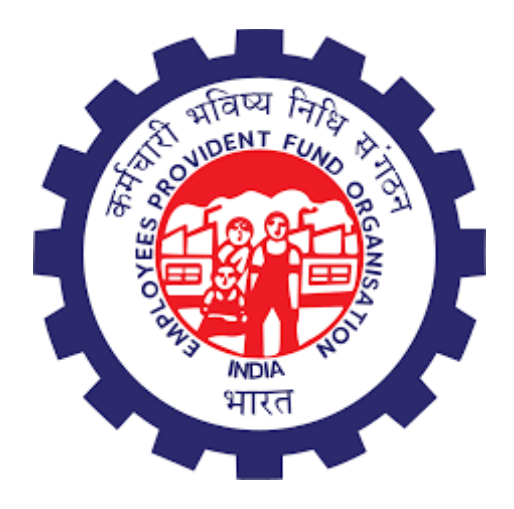

EMPLOYEES PROVIDENT FUND ORGANIZATION HEAD OFFICE, NEW DELHI

1

# **Table of Contents**

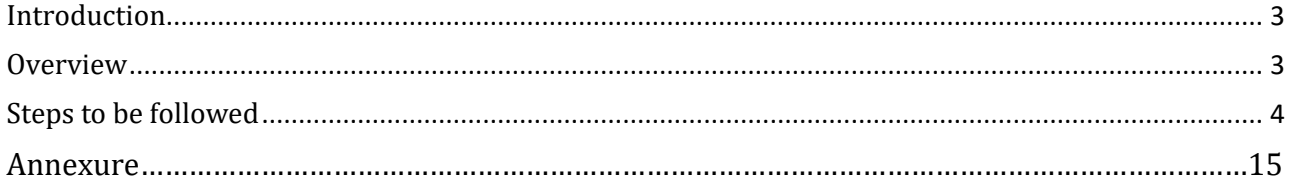

#### <span id="page-2-0"></span>**Introduction**

The Employee's Provident Fund Organization (EPFO) is a statutory body under the Ministry of Labour and Employment, Government of India. EPFO provides social security benefits to more than 22 crore members through the following schemes:

- 1. Employee's Provident Fund Scheme, 1952
- 2. Family Pension Scheme, 1971
- 3. Employees' Pension Scheme, 1995
- 4. Employees' Deposit Linked Insurance Scheme, 1976

EPFO has to deal with various stakeholders during its processes, Members being at the center of focus of all the stakeholders.

The process of Joint Declaration for the correction in UAN profiles by the members is being undertaken as per various circulars. The member data in EPFO's database may be, in some cases, incomplete or has mismatches due to change of establishments by the members.

Due to this ,the member profiles data mismatch leading to rejections of claims. The claims settlement also face certain difficulties across all offices due to various reason related to data mismatch in parameters, namely, (1) Name, (2) Gender, (3) Date of Birth, (4) Father Name/ Name,(5) Relationship, (6) Marital Status, (7) Date of Joining, (8) Reason of Leaving,(9) Date of Leaving, (10) Nationality, (11) Aadhaar Number.

To maintain the correct profile of the member, reduce rejection of the joint declaration, and minimize fraud owing to UAN identity change, the Standard Operating Procedure (SOP) for the Joint Declaration – Member profile correction has been introduced by EPFO and same is being implemented in Unified Portal Application.This document will provide the details of the joint declaration implementation across the interfaces in Unified Portal Application.

#### <span id="page-2-1"></span>**Overview**

The Joint Declaration is a joint request of employees duly authenticated by the Employer for the modification/addition of the members' basic profile parameters.

The process includes filing of a Joint Declaration application by the member, approval of JD by the Employer, its receipt in the Field Office and its approval or rejection by the competent authority. The DA/SS as an initiator assigned by the OIC of FO will initiate all such member modification requests through a unified portal. The initiator will examine the JD and the supporting documents submitted and submit the same with his comments to the verifier.

The SS /AO as a verifier will cross-check the member modification requests along with the supporting documents.

The approver RPFC-I/RPFC-II/APFC/AO/SS will approve the member modification request after verifying all the supporting documents.

## <span id="page-3-0"></span>**Steps to be followed**

1. Login to the member interface using your UAN. After login into your member account go to menu, click on *Manage* tab and under it click on *Joint Declaration.*

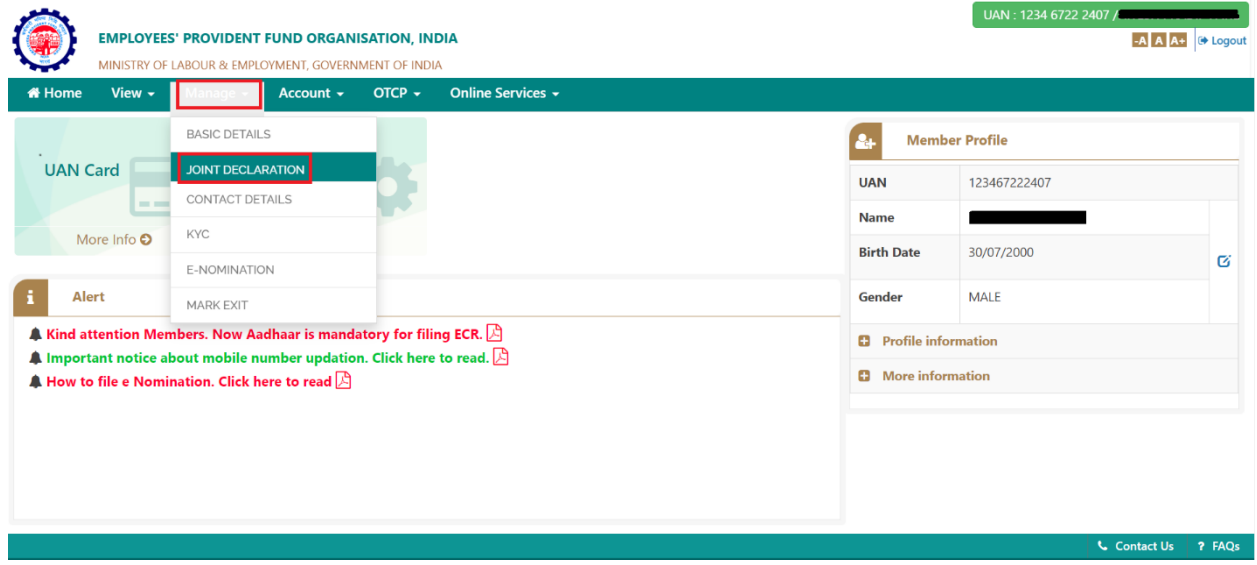

*Image-1*

2. Select the appropriate Member Id/ PF account no. and Establishment for which you need to make changes and then click on *Get Details.*

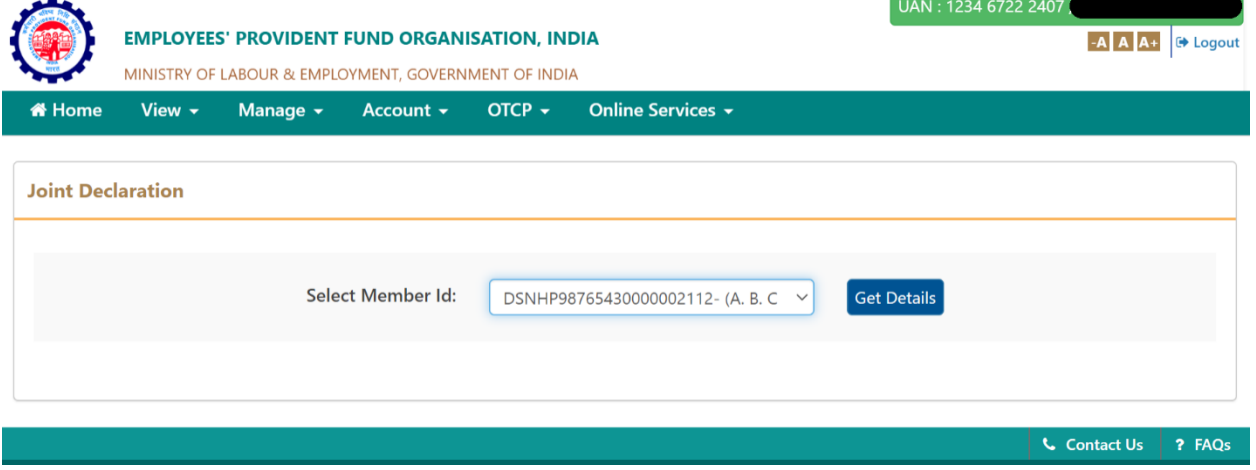

*Image-2*

2.1. If there is already a previous pending request in process for that Member Id/PF account no. then error is encountered as shown in Image-2.1

|                             |                                                                             | O REQUEST IS PENDING FROM JOINT DECLARATION DETAILS CHANGE FOR THIS MEMBER ID: PUPUN32229310000010038 |                                 |  |                                                  |                                               |                       |             |                                                           | $\times$ |  |
|-----------------------------|-----------------------------------------------------------------------------|----------------------------------------------------------------------------------------------------|---------------------------------|--|--------------------------------------------------|-----------------------------------------------|-----------------------|-------------|-----------------------------------------------------------|----------|--|
|                             | <b>Joint Declaration</b>                                                    |                                                                                                    |                                 |  |                                                  |                                               |                       |             |                                                           |          |  |
|                             | Select Member Id:<br><b>Get Details</b><br>PUPUN32229310000010038- (LAXMI v |                                                                                                    |                                 |  |                                                  |                                               |                       |             |                                                           |          |  |
|                             | <b>Update Details Pending Requests</b>                                      |                                                                                                    |                                 |  |                                                  |                                               |                       |             |                                                           | -        |  |
|                             | Ref. No.                                                                    | Details                                                                                               |                                 |  | <b>Document Proof</b>                            | Request Generated On                          | <b>Present Status</b> | Action      |                                                           |          |  |
|                             | PUPUN32229310000010038_11681                                                | <b>LAXMI ENTERPRISE1</b>                                                                              | Entity<br>Reason of Leaving EPS |  | <b>Available Details</b><br><b>SUPERNNUATION</b> | <b>Changes Requested</b><br><b>RETIREMENT</b> | view $\bullet$        | 15-FEB-2024 | Accepted by employer<br>→ Pending at PUNE field<br>office | $\sim$   |  |
| THE R Page 1 of 1 PP PT 2 V |                                                                             |                                                                                                    |                                 |  |                                                  |                                               |                       |             |                                                           |          |  |

*Image-2.1*

3. The information pertaining to the member-id/PF account no. present in the database shall be displayed on the screen. The information not available in the database shall be displayed as blank or not available. To enable changes to the required information click on the pencil icon besides the corresponding input boxes.

Provide the correct information desired to be updated against your profile in the corresponding input boxes.

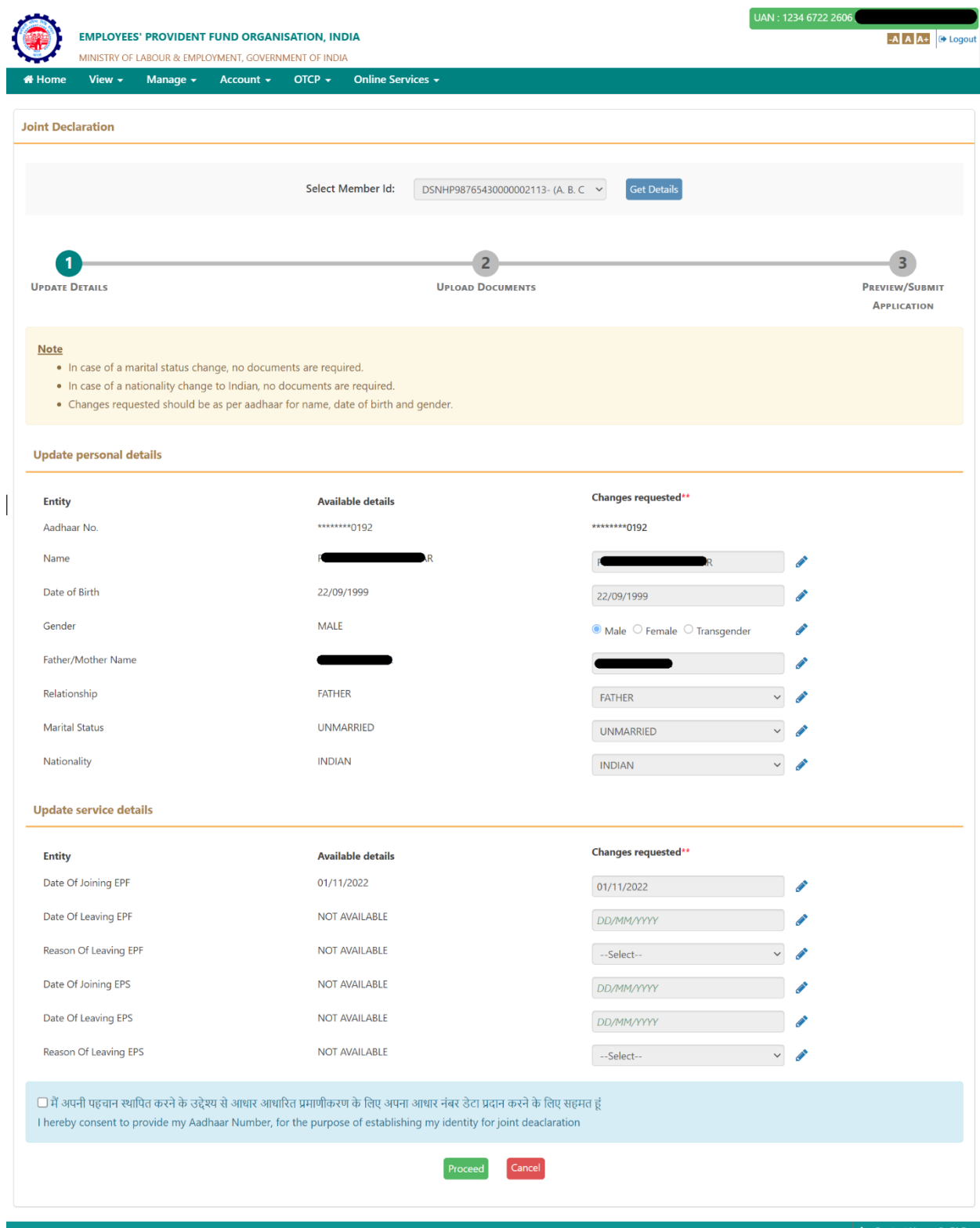

*Image-3*

4. In order to proceed with the submission of the application, you have to provide your consent regarding changes required in the profile information and get aadhaar OTP for aadhaar OTP based authentication. Click on the checkbox for consent and click on *Proceed.*

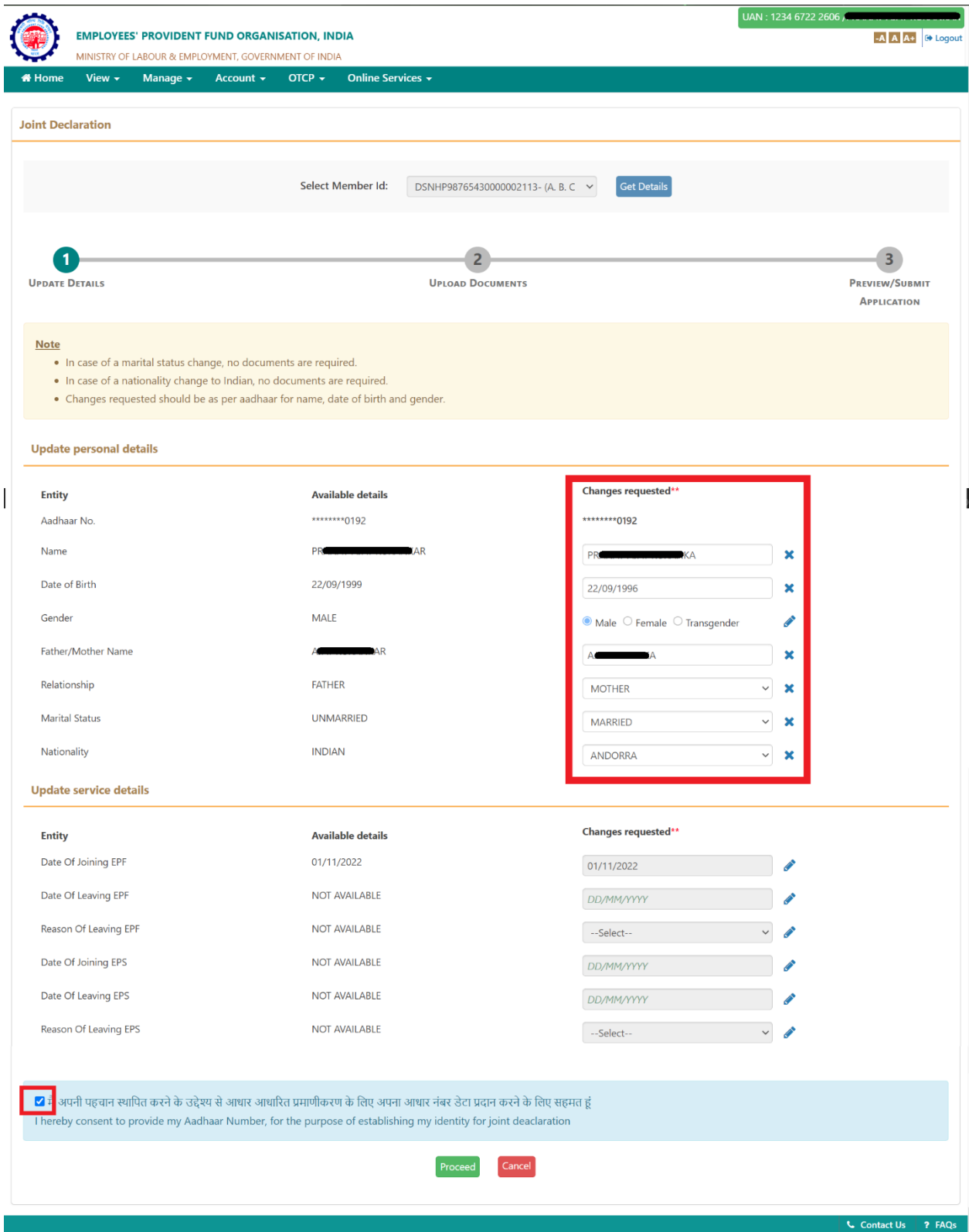

*Image-4*

5. Documents are required to be uploaded against the attributes to be changed. All those attributes against which the information is requested to be changed shall appear for upload of necessary required document. Select the document proof that you have available for the particular fields. Keep the scanned copy of the document proof ready for updation. Refer Annexure for details.

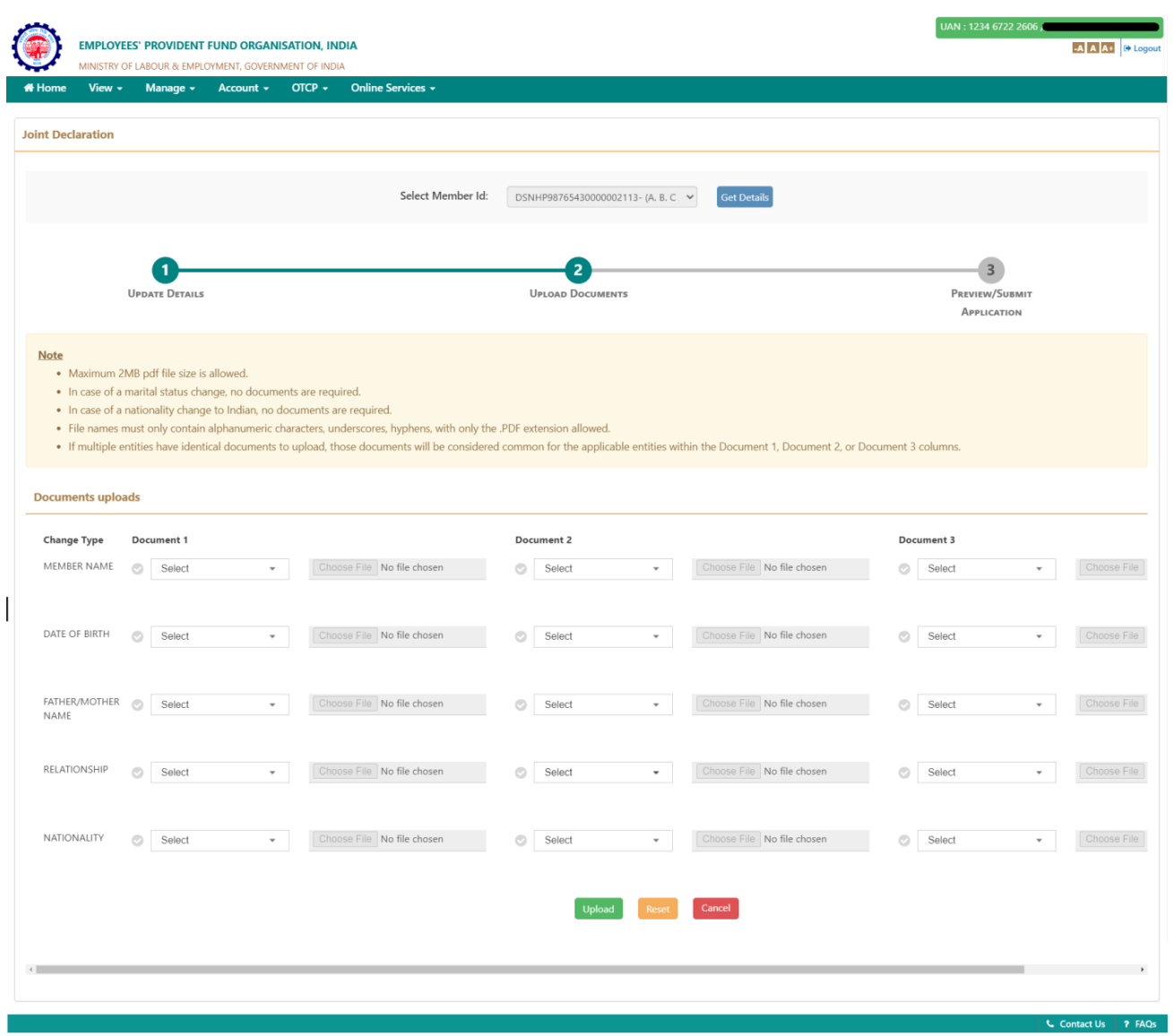

*Image-5*

- 6. Upload the supporting documentary proof for the document you have selected. To upload click the *Choose file button*.
	- 6.1. Please ensure the following before uploading the documents :
		- *No two documents should have the same name.*
		- *There shouldn't be any space in the name of the documents.*
		- *File name must only contain alphanumeric characters, underscores, hyphens.*
		- *Only .pdf extension is allowed.*
		- *Maximum allowed size for the pdf document is 2MB.*
	- 6.2. If a specific type of document is selected for a particular attribute, and the corresponding proof of that document is uploaded, there's no need to upload the same document again for any other changes that require the same type of document.
	- 6.3. When all documents are uploaded then click on *Upload* to proceed.

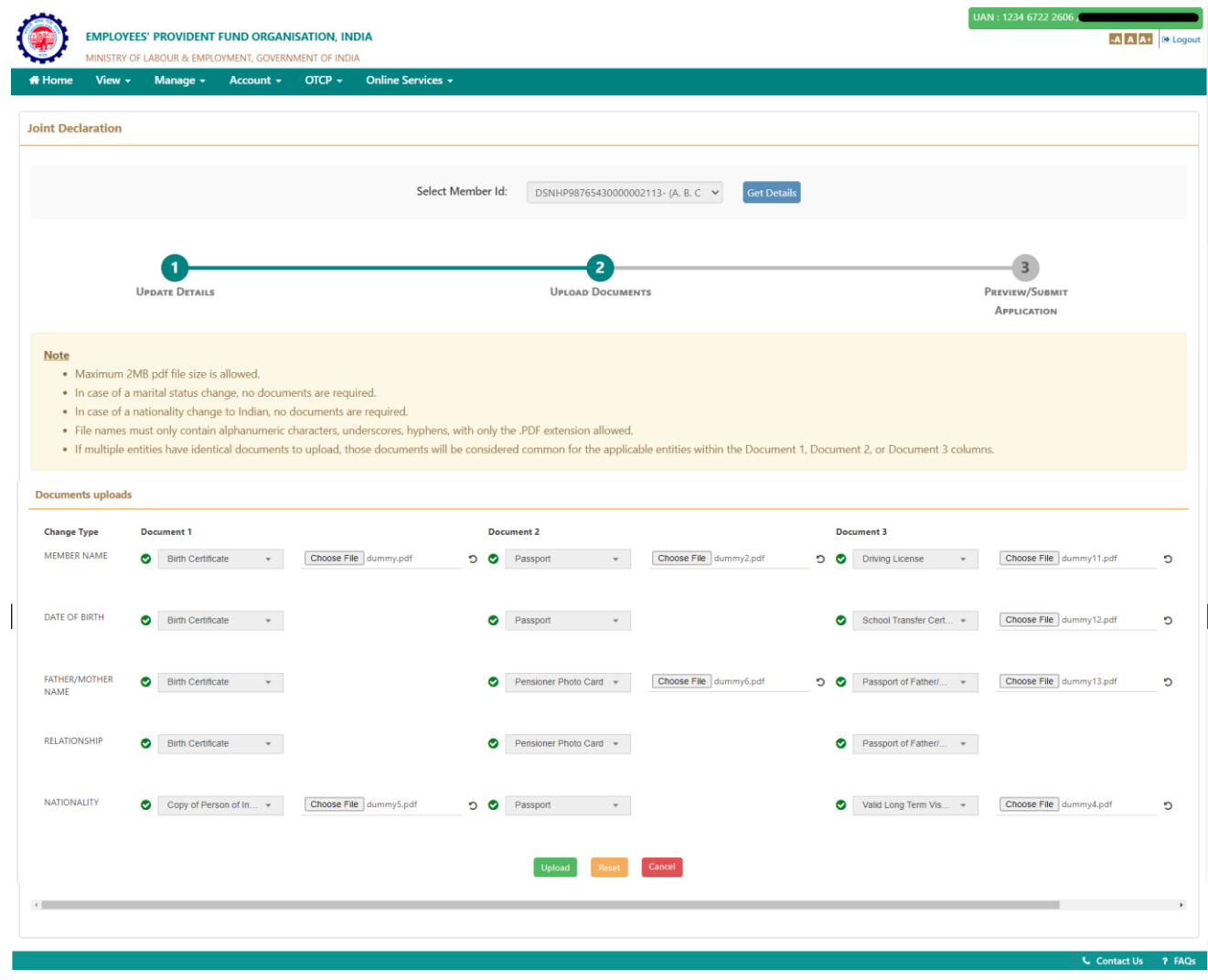

*Image-6*

7. The summary of the changes requested will be displayed. Verify the requested changes from the summary and check the uploaded supporting documents by clicking on *View all Uploaded Documents.*

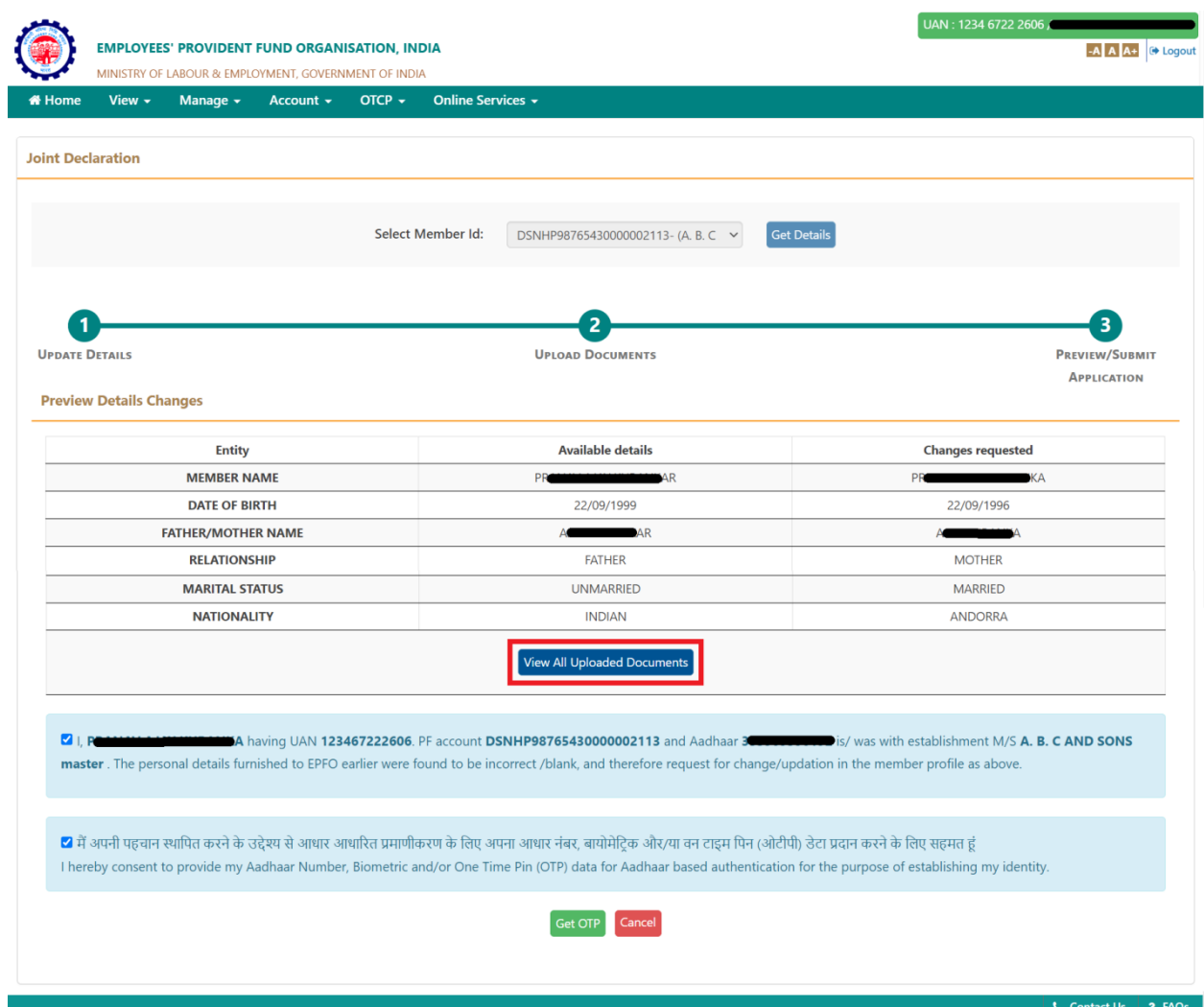

*Image-7*

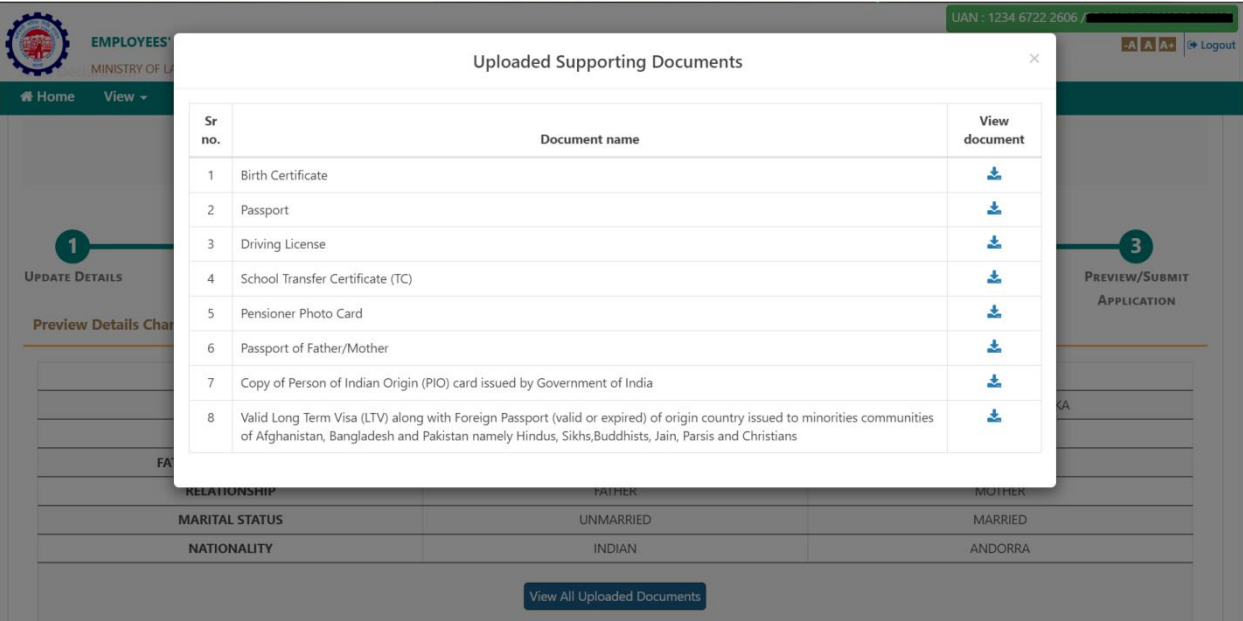

*Image-8*

8. After verification, read the consent message and if you agree click the two checkboxes for consent-

The consent for reason for change and application of the same jointly with the establishment . The consent for aadhaar OTP based authentication and then click on *Get OTP.*

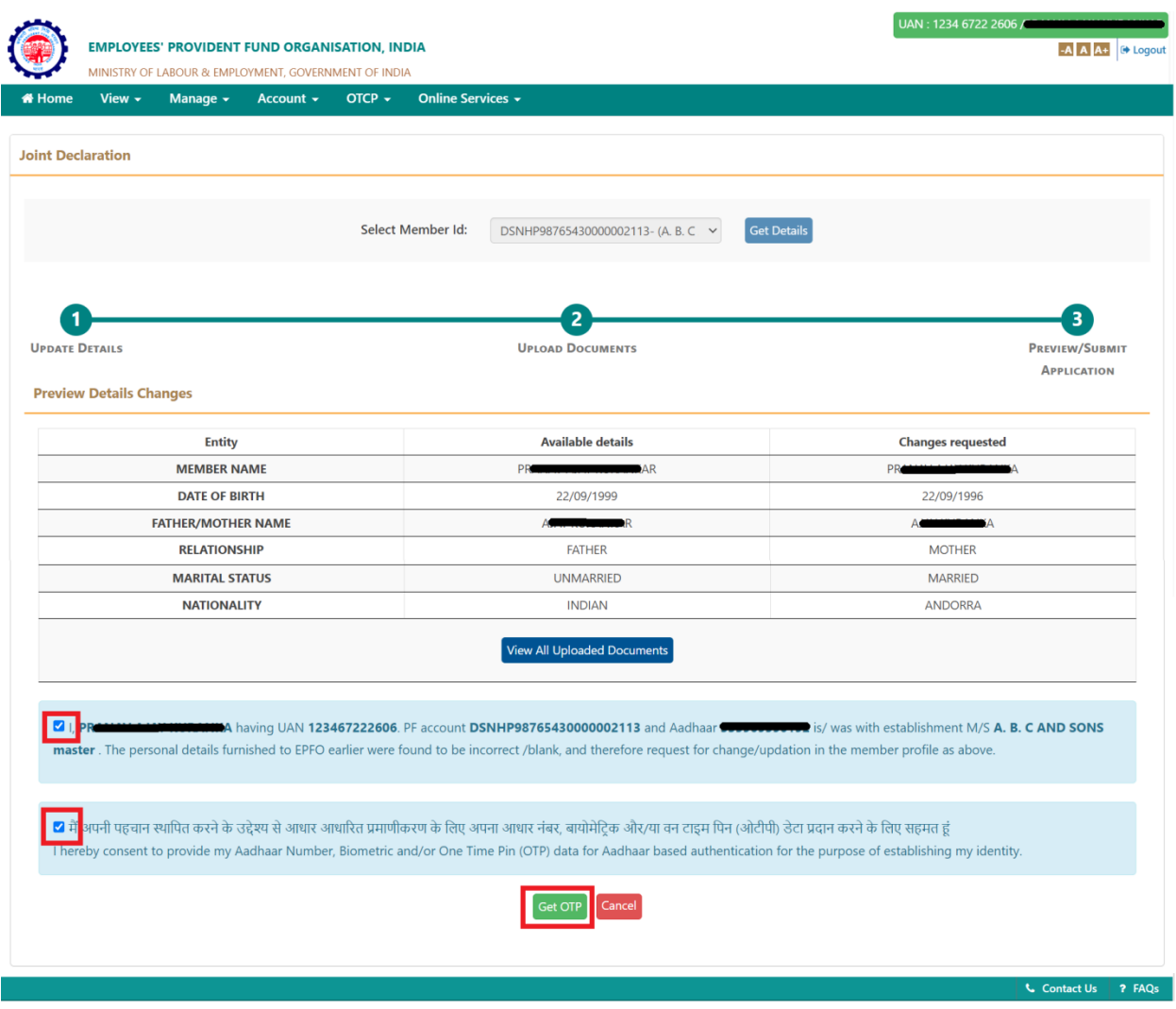

*Image- 9*

9. An OTP will be sent to your Aadhaar registered mobile number. Enter the OTP received on your mobile and the Captcha displayed and click on *Submit.*

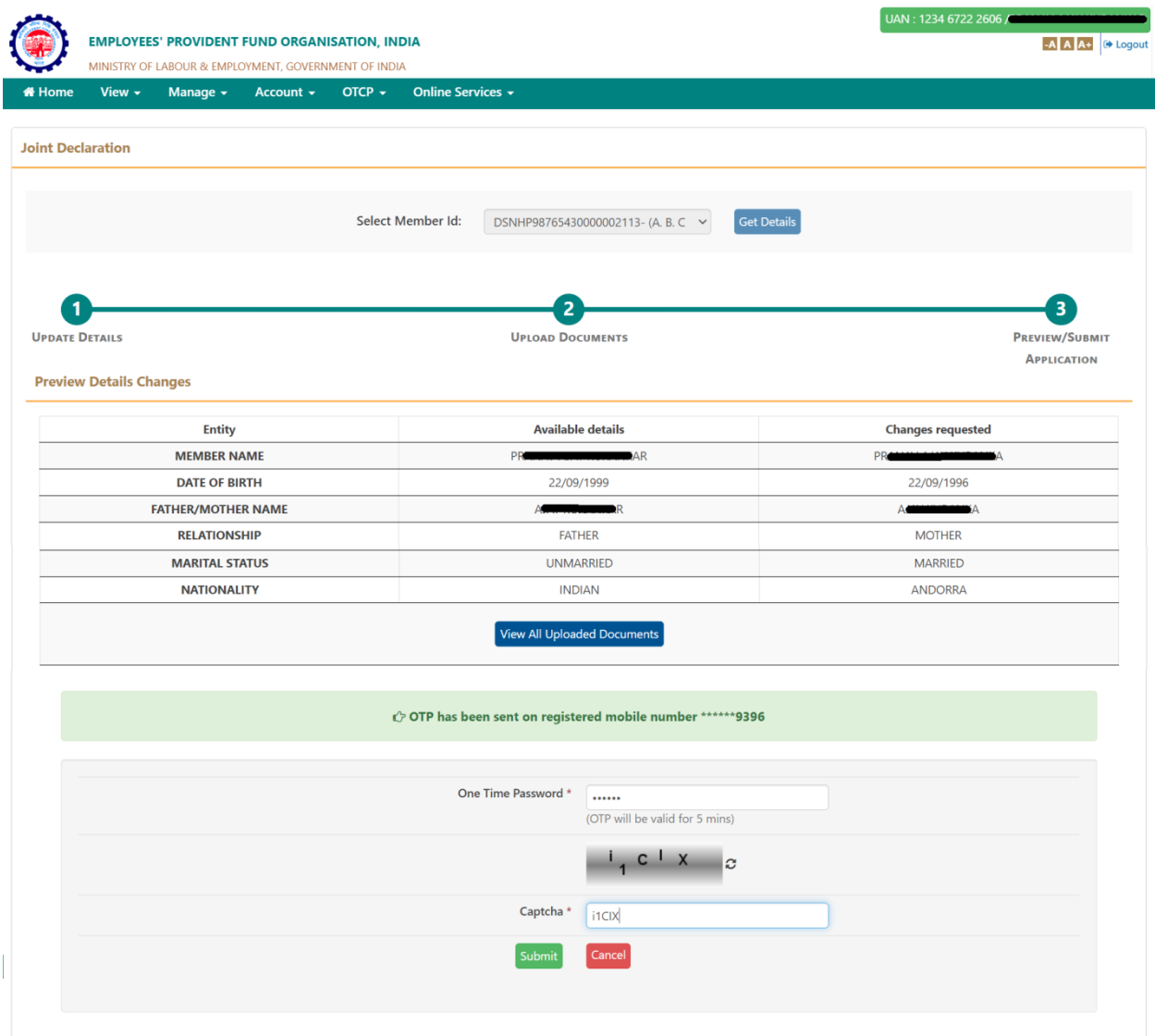

*Image-10*

9.1. If the details entered are incorrect and Aadhaar authentication is not successful then an error as sown in Image-10.1 occurs.

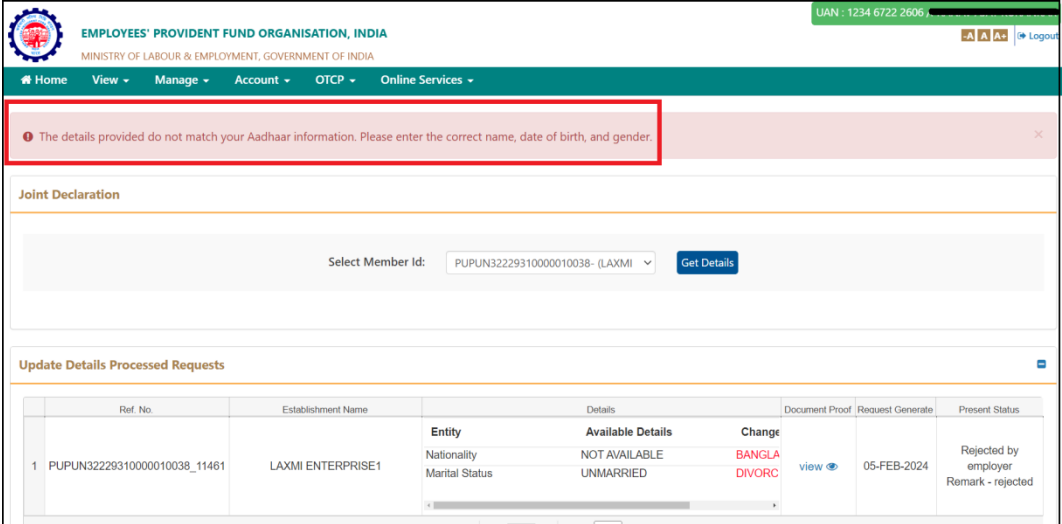

*Image-10.1*

10. If the verification is successful then you will get a message- *Changes requested saved successfully.*

You can view the submitted request on the same page under the tab – *Update Details Pending Requests.*

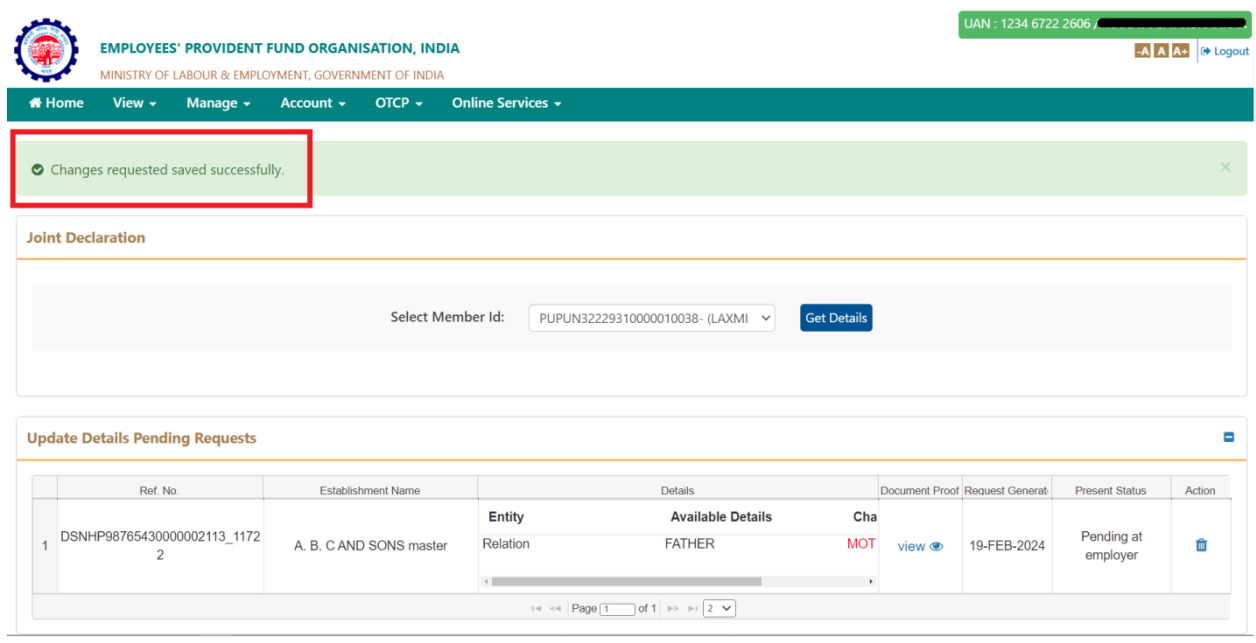

*Image-11*

11. The status of the request keeps changing as it passess through various stages. It can be checked in – *Update Details Pending Requests* tab under the column *Present Status*.

|                                               |                                        | <b>EMPLOYEES' PROVIDENT FUND ORGANISATION, INDIA</b><br>MINISTRY OF LABOUR & EMPLOYMENT, GOVERNMENT OF INDIA |  |  |                                                    |                                        |                                                  |                                               |                       |                      | UAN: 1234 6722 2606                                       | A A AC @ Logout |
|-----------------------------------------------|----------------------------------------|----------------------------------------------------------------------------------------------------|--|--|----------------------------------------------------|----------------------------------------|--------------------------------------------------|-----------------------------------------------|-----------------------|----------------------|-----------------------------------------------------------|-----------------|
| <b>W</b> Home                                 |                                        |                                                                                                    |  |  | View + Manage + Account + OTCP + Online Services + |                                        |                                                  |                                               |                       |                      |                                                           |                 |
|                                               | <b>Joint Declaration</b>               |                                                                                                    |  |  |                                                    |                                        |                                                  |                                               |                       |                      |                                                           |                 |
|                                               |                                        |                                                                                                    |  |  |                                                    | Select Member Id:                      | PUPUN32229310000010038- (LAXMI V                 | <b>Get Details</b>                            |                       |                      |                                                           |                 |
|                                               |                                        |                                                                                                    |  |  |                                                    |                                        |                                                  |                                               |                       |                      |                                                           |                 |
|                                               | <b>Update Details Pending Requests</b> |                                                                                                    |  |  |                                                    |                                        |                                                  |                                               |                       |                      | $\blacksquare$                                            |                 |
|                                               |                                        | Ref. No.                                                                                                    |  |  | <b>Establishment Name</b>                          |                                        | Details                                          |                                               | <b>Document Proof</b> | Request Generated On | <b>Present Status</b>                                     | Action          |
|                                               |                                        | PUPUN32229310000010038_11681                                                                                 |  |  | <b>LAXMI ENTERPRISE1</b>                           | <b>Entity</b><br>Reason of Leaving EPS | <b>Available Details</b><br><b>SUPERNNUATION</b> | <b>Changes Requested</b><br><b>RETIREMENT</b> | view $\bullet$        | 15-FEB-2024          | Accepted by employer<br>→ Pending at PUNE field<br>office | $\sim$          |
| THE R Page [1 ] of 1   BO   BT   2   V        |                                        |                                                                                                    |  |  |                                                    |                                        |                                                  |                                               |                       |                      |                                                           |                 |
| a<br><b>Update Details Processed Requests</b> |                                        |                                                                                                    |  |  |                                                    |                                        |                                                  |                                               |                       |                      |                                                           |                 |
|                                               | <b>L</b> Contact Us   ? FAQs           |                                                                                                    |  |  |                                                    |                                        |                                                  |                                               |                       |                      |                                                           |                 |

*Image-12*

12. A pending request can be deleted by clicking on the bin icon in the Action columns under the tab *Update Details Pending Requests.* But note that it can only be deleted till it has not been processed by the employer.

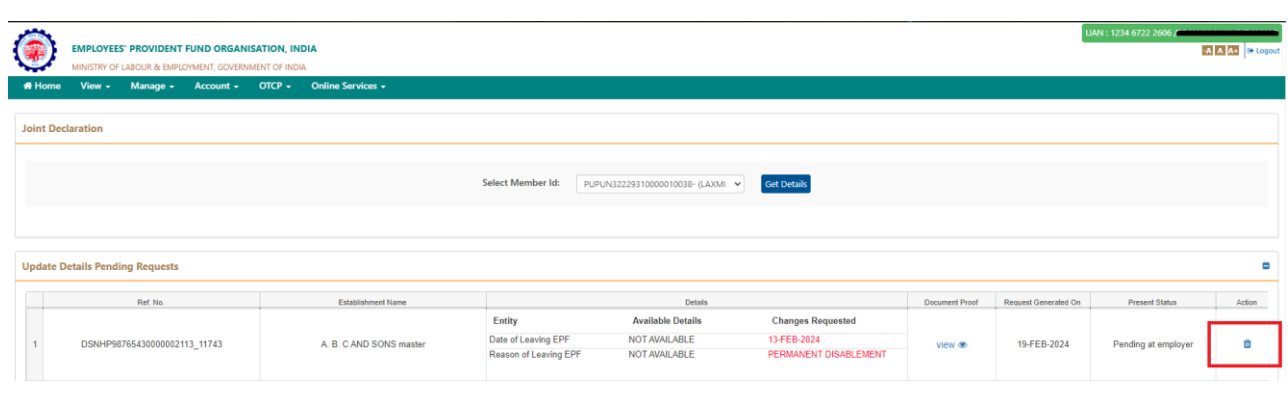

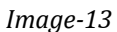

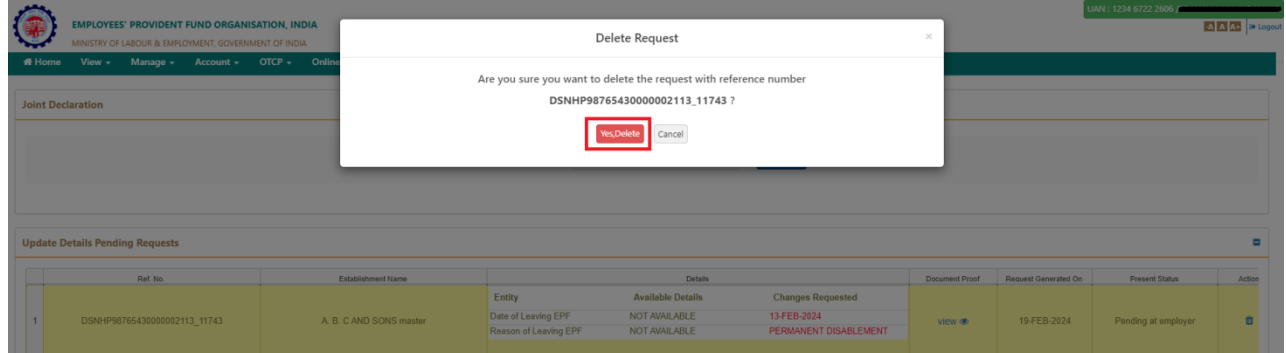

*Figure 14*

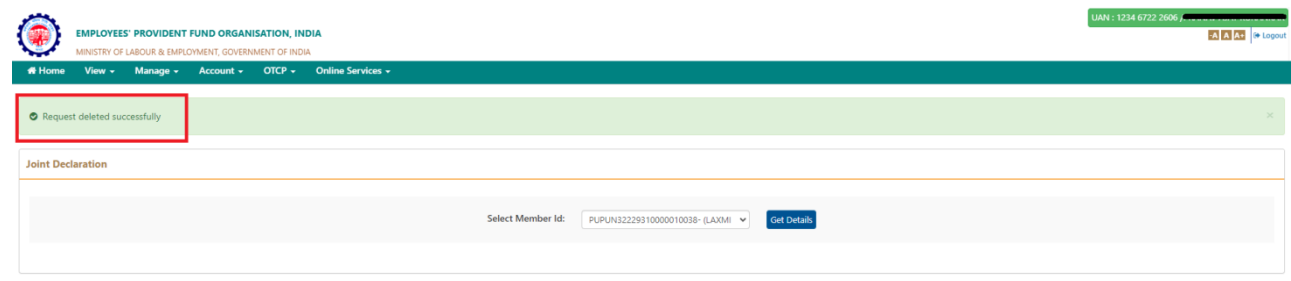

*Image-15*

13. Finally when the request is processed at field office level or if it gets rejected at employer level, then it gets under the tab – **Update Details Processed Requests**. Under this tab all the previous request history which was approved/ rejected can be seen.

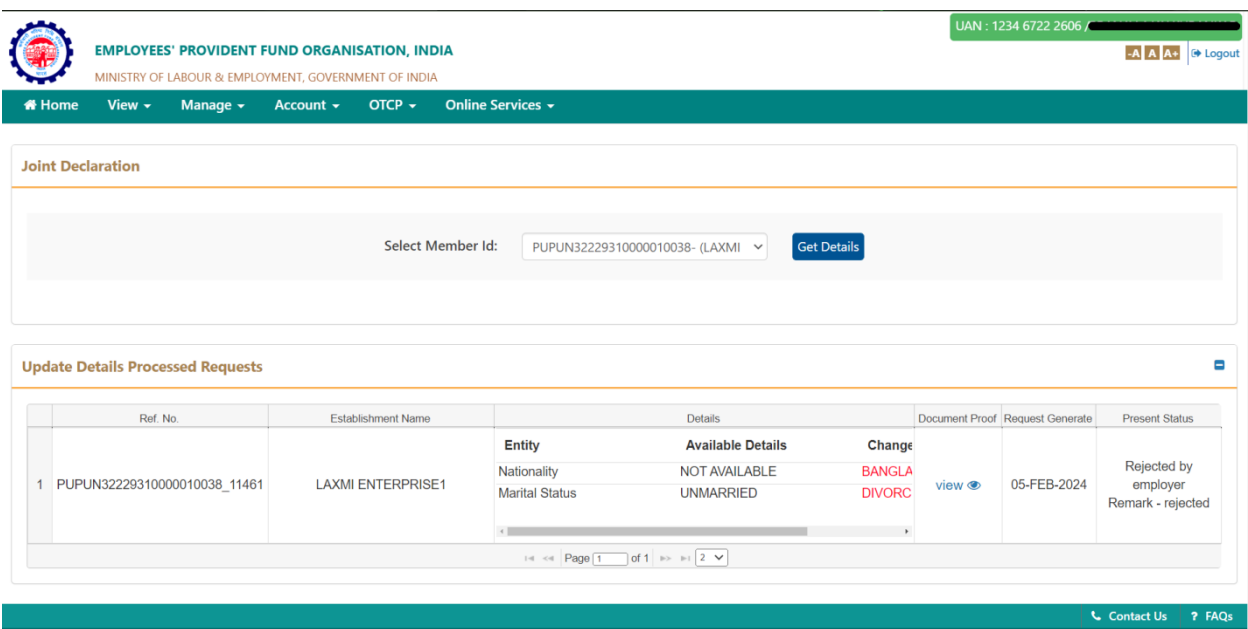

*Image-16*

## **ANNEXURE**

#### **LIST OF ACCEPTABLE DOCUMENTS FOR GETTING CORRECTED / UPDATING THE PARAMETERS AS MENTIONED ABOVE.**

## **Table-A (Name and Gender)**

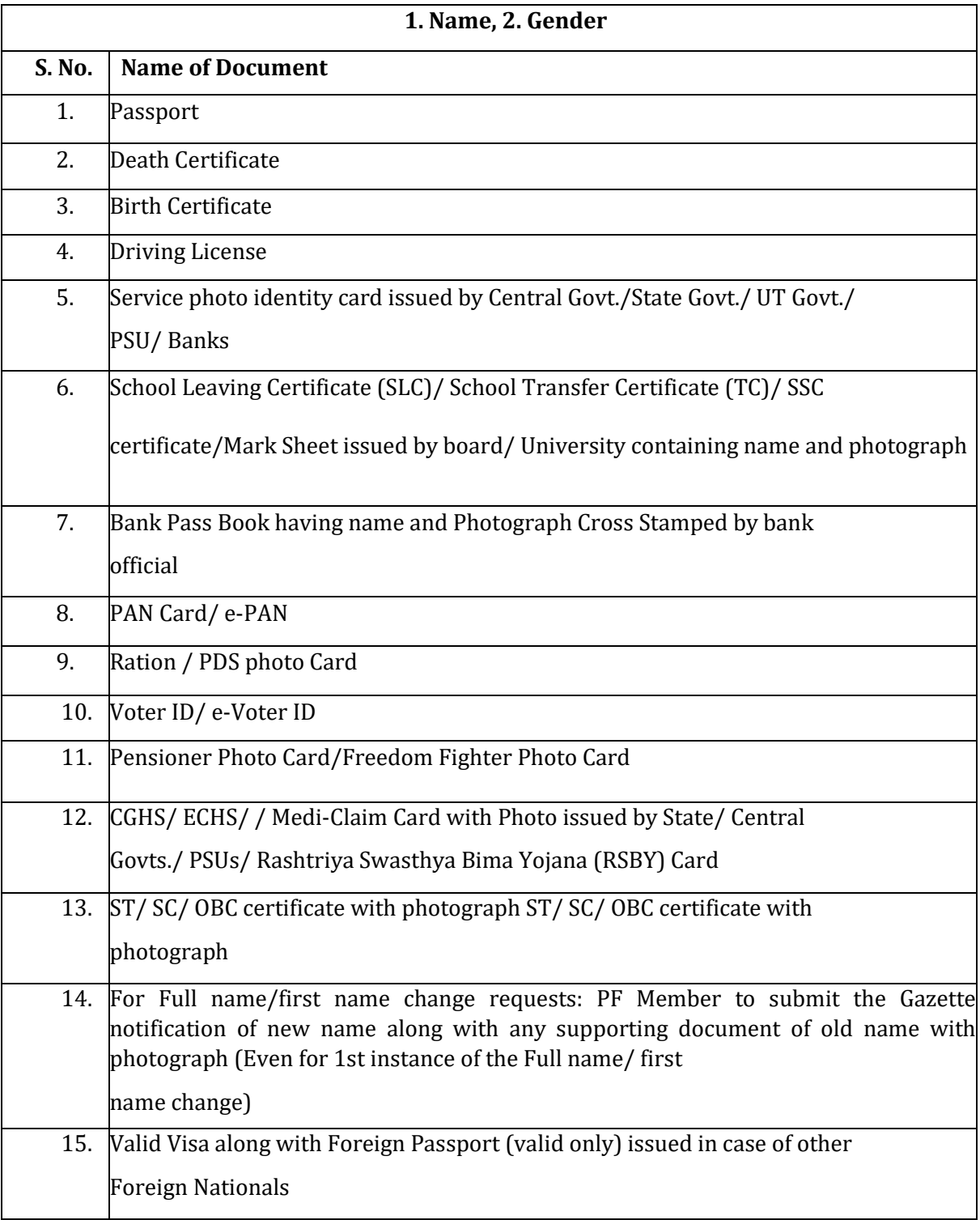

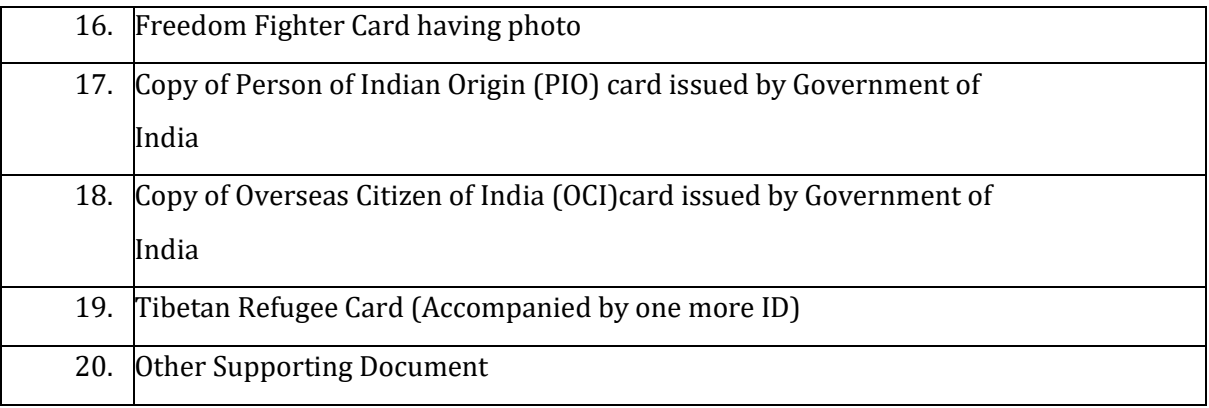

#### **Table-B (Date of Birth)**

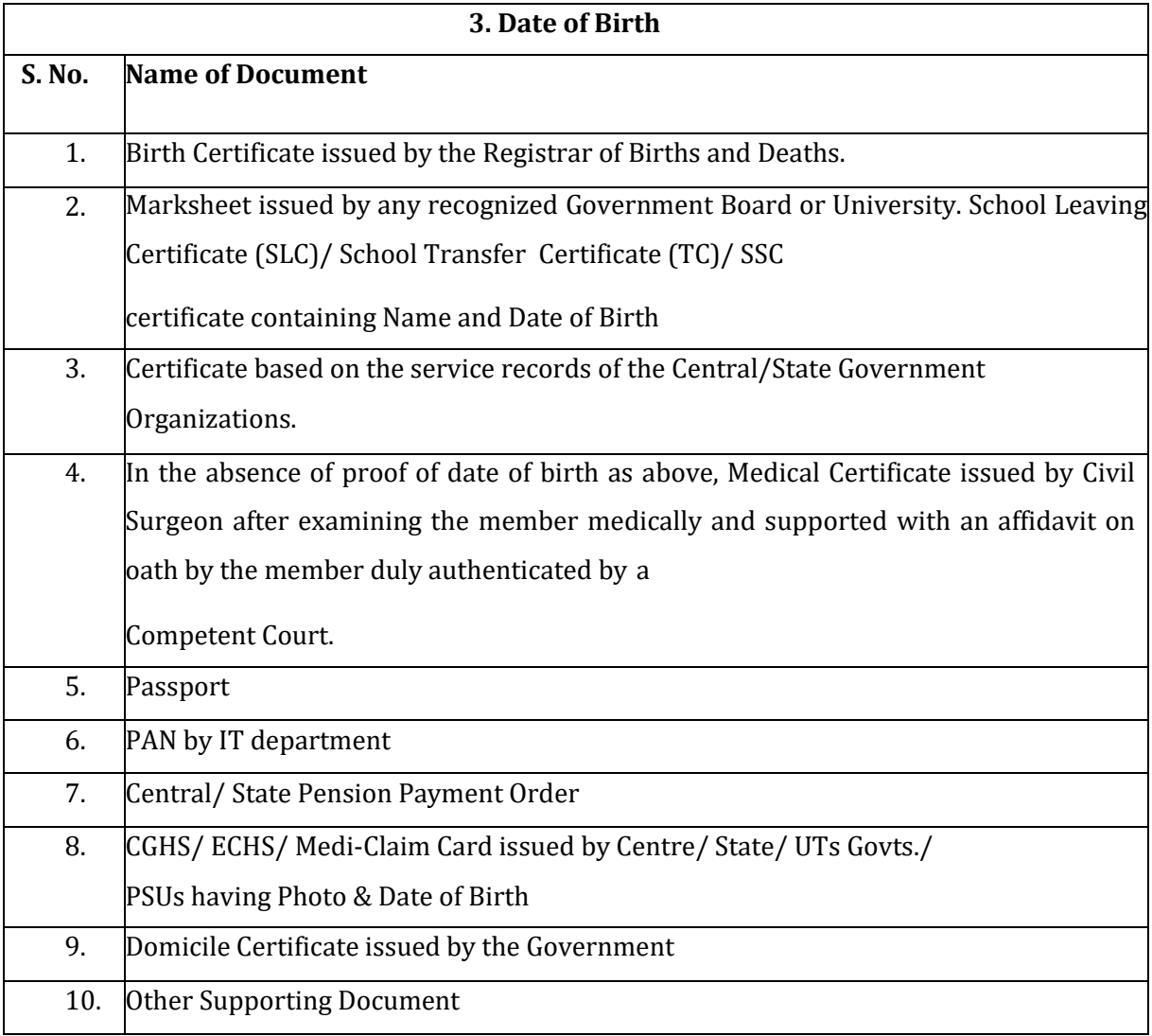

## **Table-C (Father/Mother Name and Relationship)**

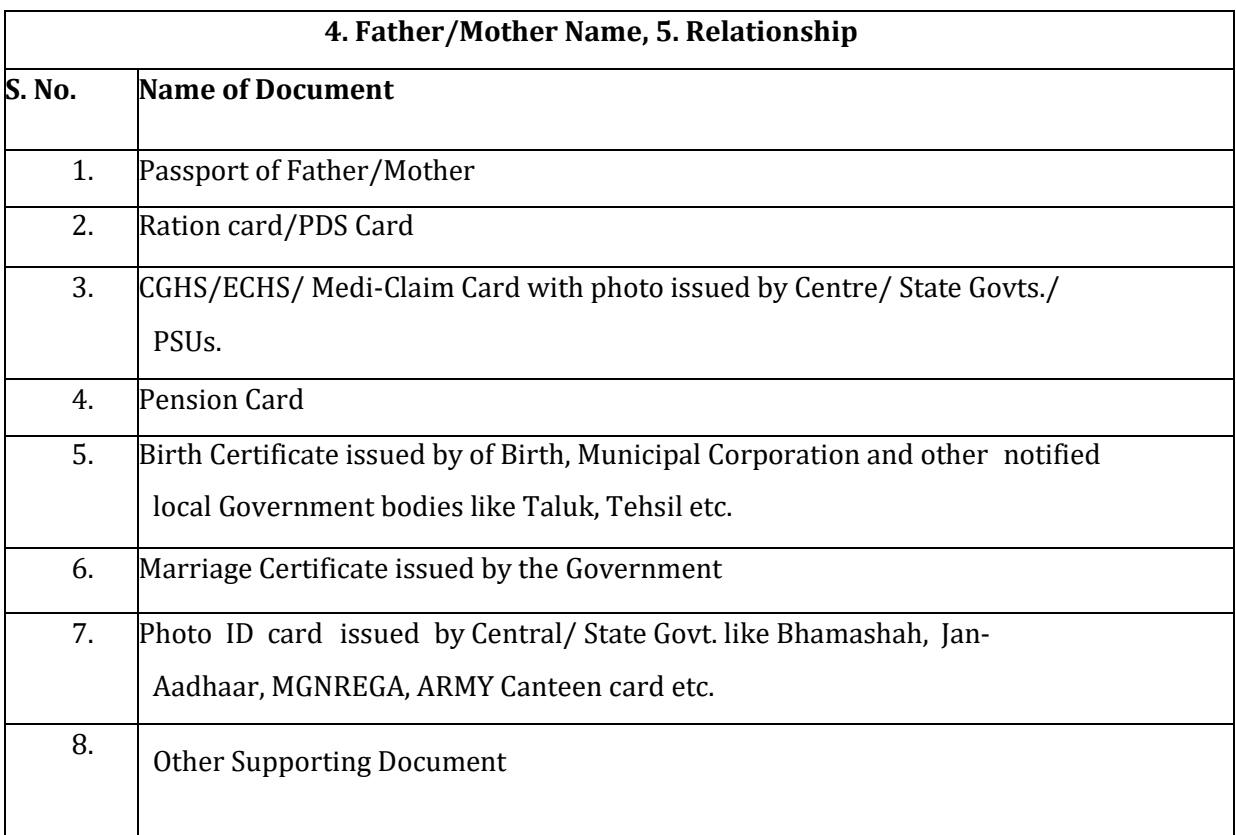

#### **Table-D (Marital Status)**

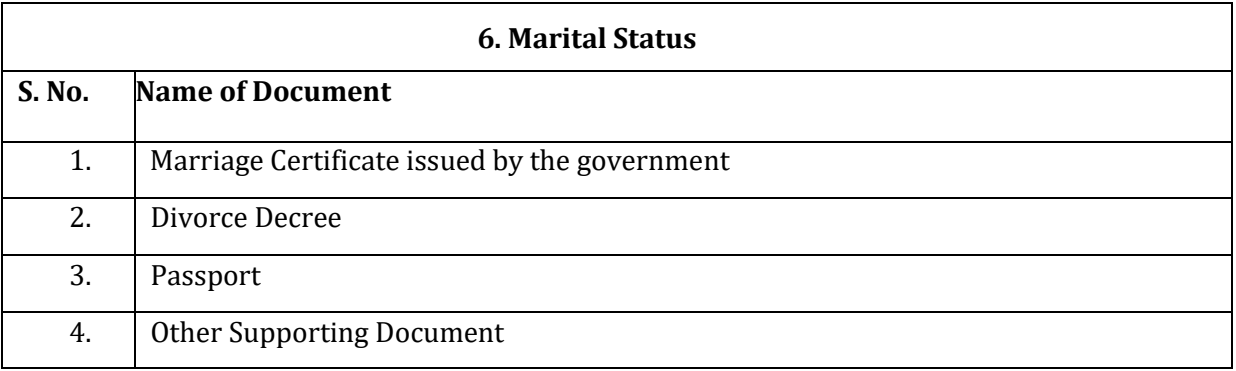

## **Table-E (Date of Joining)**

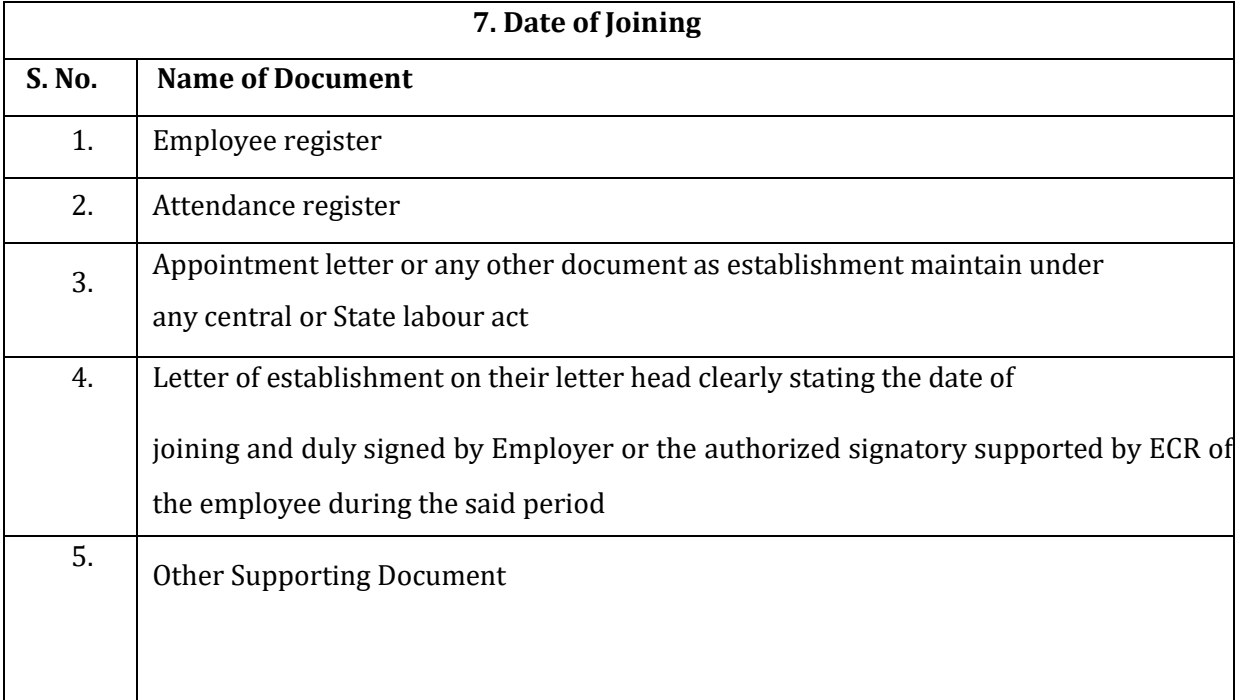

## **Table-F (Reason of Leaving)**

 $\mathsf{r}$ 

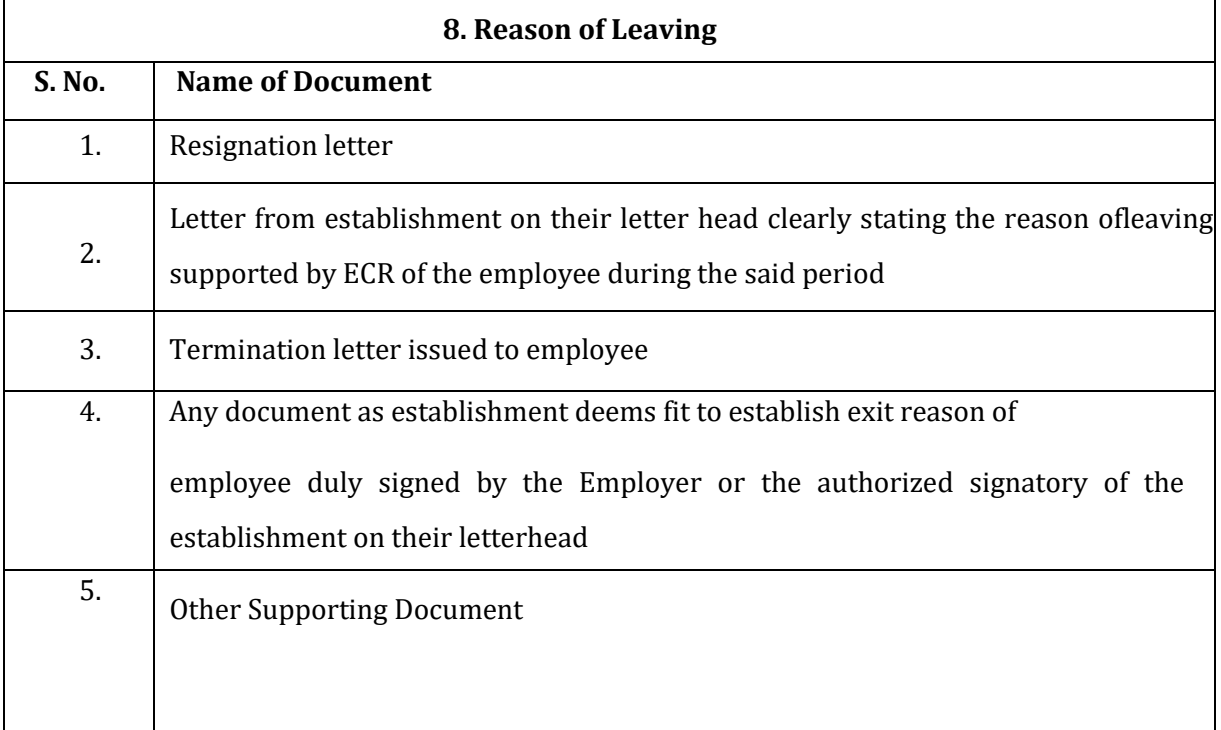

#### **Table-G (Date of Leaving)**

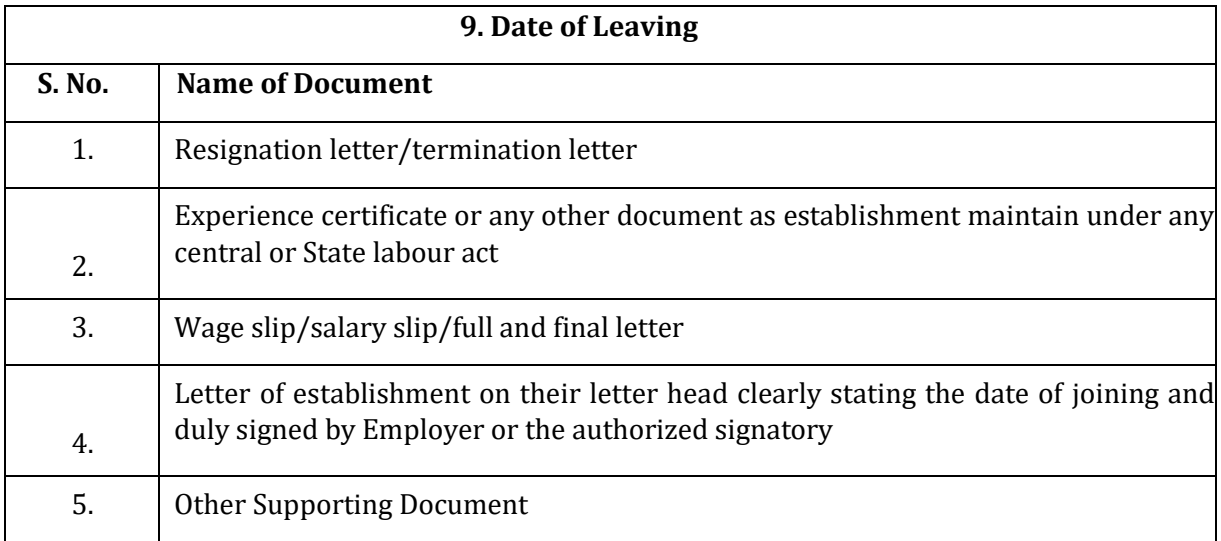

#### **Table- H (Nationality)**

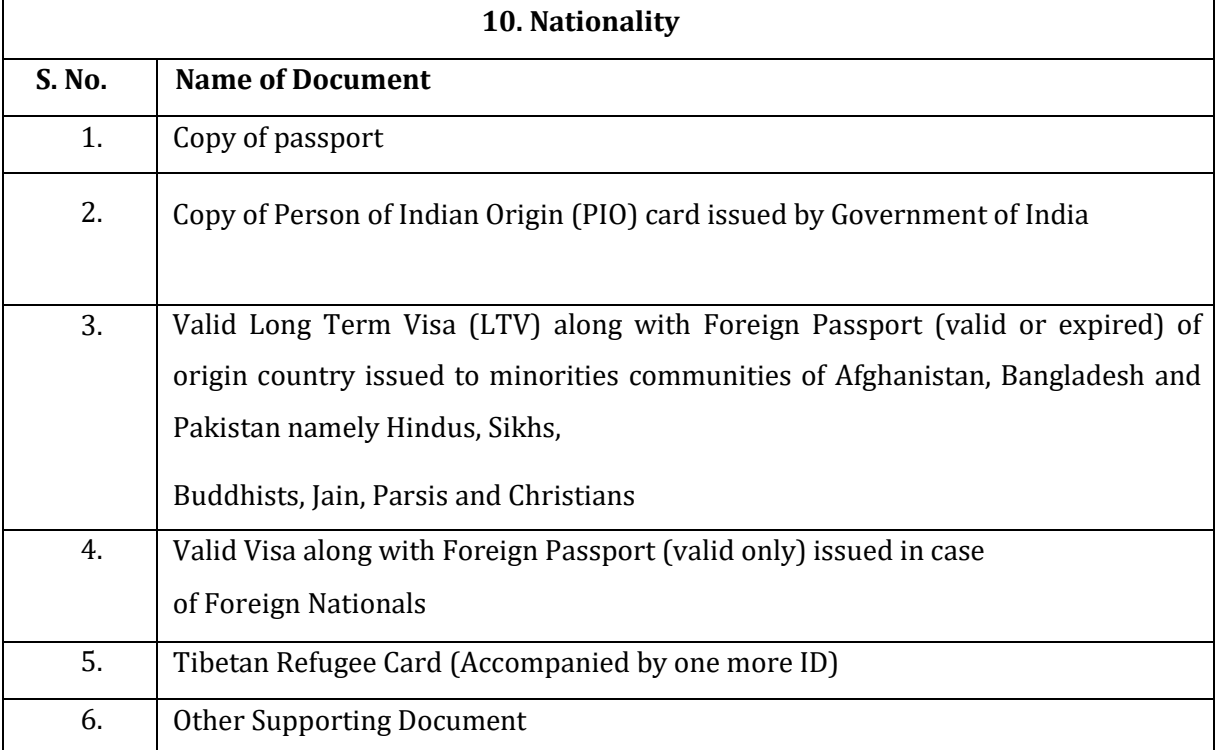

#### **Table-I (Aadhar)**

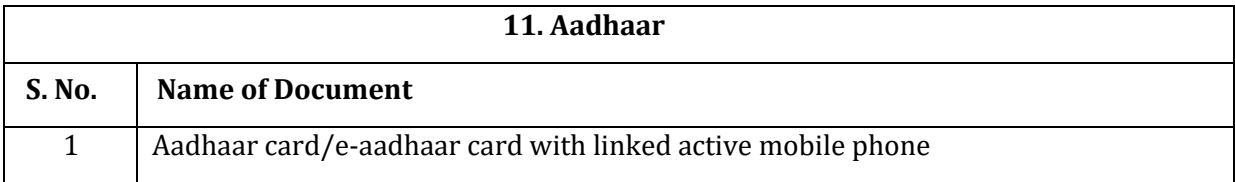